# **LE PORTAIL PARENTS**

**https://parents.logiciel-enfance.fr/feurs**

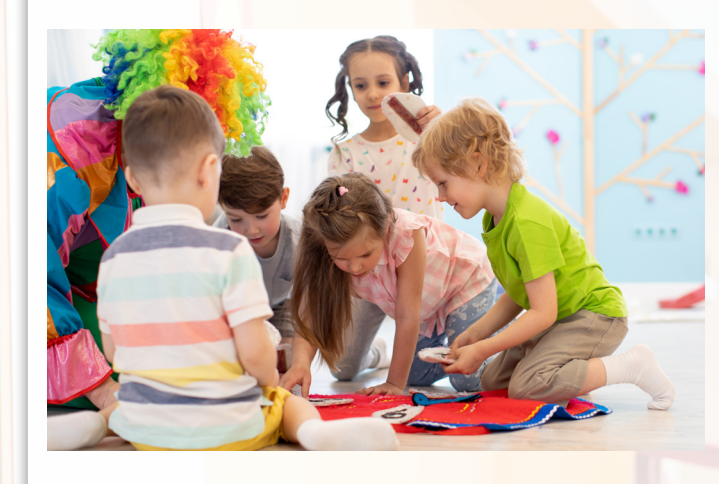

Le portail parents, accessible 24h/24, est un service gratuit de la ville de Feurs, qui vous permet d'accéder sur internet, à un espace sécurisé et personnalisé, afin de gérer vos démarches.

#### Il permet de :

- Mettre à jour votre dossier
- Réserver les prestations en ligne (accueils périscolaires
- et restaurant scolaire)
- Payer par CB
- Échanger avec votre collectivité
- S'informer sur l'actualité et l'activité des services

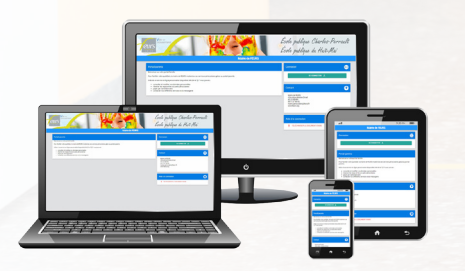

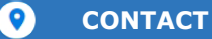

**Mairie de Feurs** 4 bis place Antoine Drivet 42110 Feurs 04 77 27 40 00

**3D Ouest**<br>Logiciel Enfance

mairie.periscolaire@feurs.fr

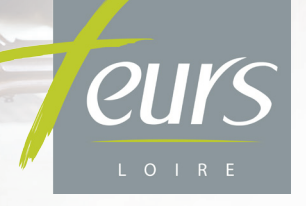

# **SIMPLIFIEZ VOS DÉMARCHES avec le portail parents**

*Accessible 24h/24, il facilite les démarches de la famille*

## **CONNEXION AU PORTAIL PARENTS MON COMPTE MON COMPTE MON COMPTE**

Connectez-vous sur votre portail parents à l'adresse suivante :

## **https://parents.logiciel-enfance.fr/feurs**

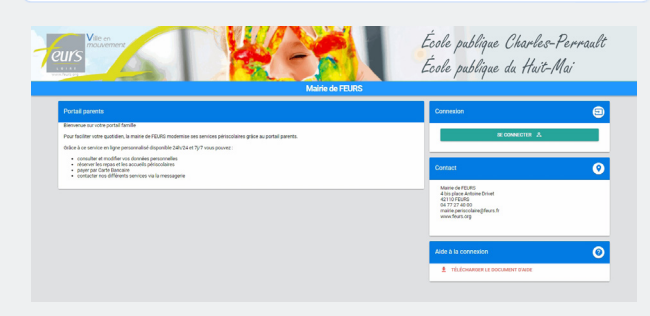

#### **Cliquez sur "se connecter".**

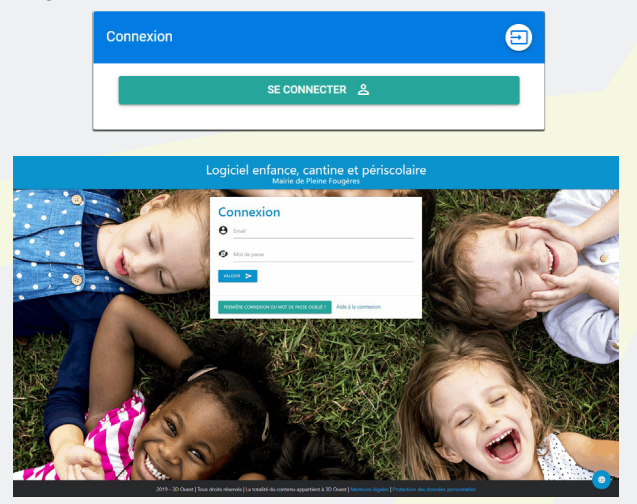

### **CRÉEZ VOTRE MOT DE PASSE**

Pour votre 1ère connexion, cliquez sur le bouton

PREMIÈRE CONNEXION OU MOT DE PASSE OUBLIÉ ?

Indiquez votre adresse mail et cliquez sur "**Valider**".

Vous recevez un mail contenant un lien pour créer un mot de passe, valable 24h.

Suivez les indications pour définir un mot de passe conforme aux préconisations de la CNIL. Après validation, vous êtes redirigé sur la page de connexion.

Vous pouvez désormais renseigner votre email et votre mot de passe dans la partie "**CONNEXION**" prévue à cet effet.

## **ACCUEIL**

Une fois connecté, vous retrouvez les **informations** mises à votre disposition par votre structure ainsi qu'un **tableau de bord** synthétisant les principales informations de votre foyer.

#### $\boldsymbol{\Omega}$ **INFORMATIONS PERSONNELLES**

Depuis les boutons **4** MON PROFIL et  $\odot$  MES ENFANTS consultez et complétez votre dossier administratif.

#### A **RÉSERVATIONS**

Depuis le bouton **RÉSERVATIONS**, vous accédez au planning de votre enfant.

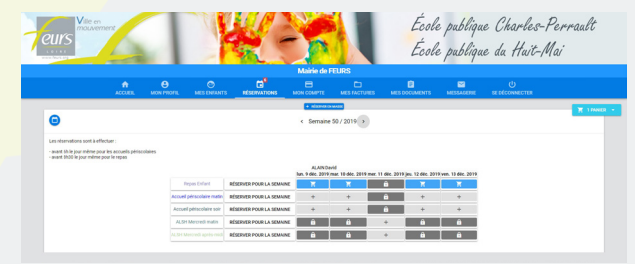

En quelques clics, vous ajoutez des réservations pour la restauration ou le périscolaire.

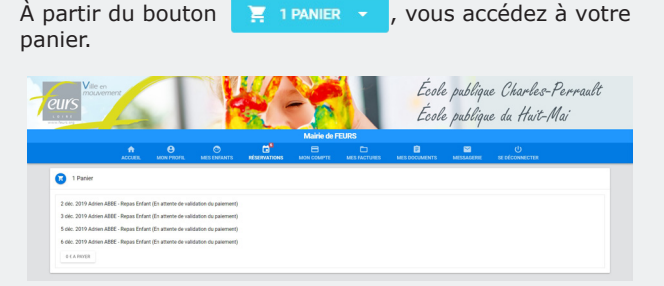

Cliquez sur le bouton "**PAYER**" afin que vos réservations soient bien prises en compte.

Vous êtes alors redirigé vers le prestataire bancaire de votre commune.

Une fois la transaction effectuée, vous recevez un ticket de paiement.

**Les réservations sont à effectuer le lundi de la semaine précédente mais seront tolérées jusqu'à la veille avant 23h59.**

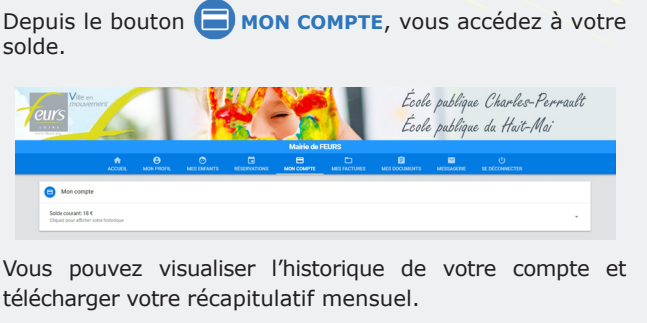

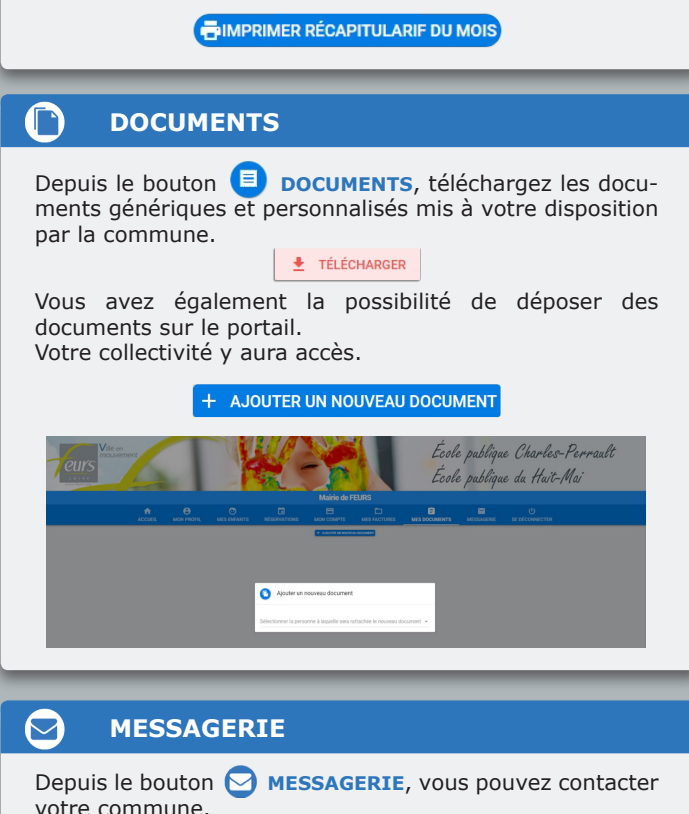

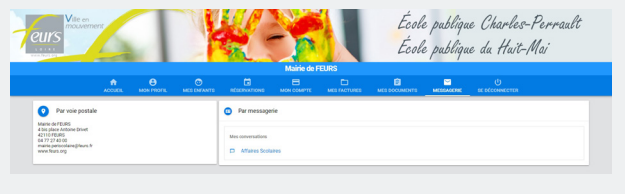

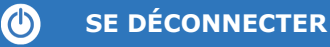